Kurzanleitung um sich detaillierte Höhenangaben anzeigen zu lassen

#### **1.) Suche nach "Lagegenauigkeit" und Auswahl des Dienstes:**

- den Dienst "WMS LGL ATKIS Digitales Geländemodell 1m Lagegenauigkeit" Auswählen durch Klick auf Symbol "Karte"<br>
Suche nach: Adressen, Orte, Daten

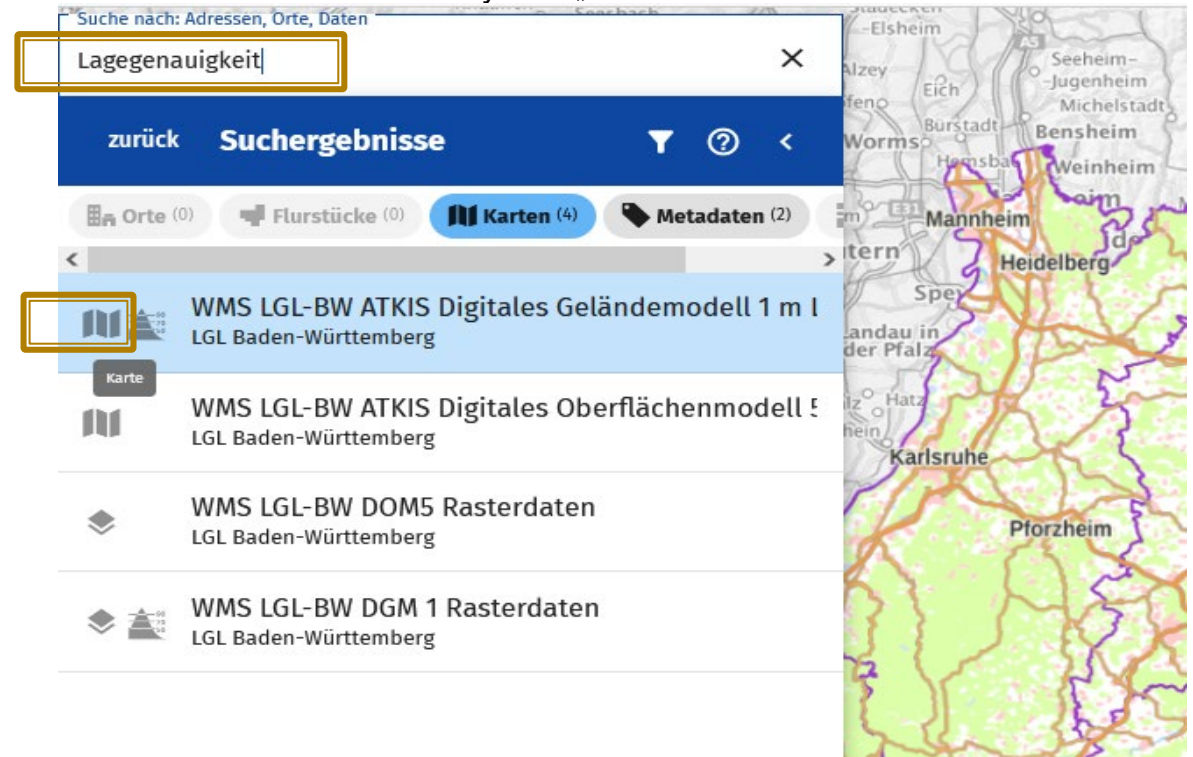

#### 2.) ... der gewählte Dienst wird bei "Eigene Karten" aufgenommen und **überlagert die bestehende Karte:**

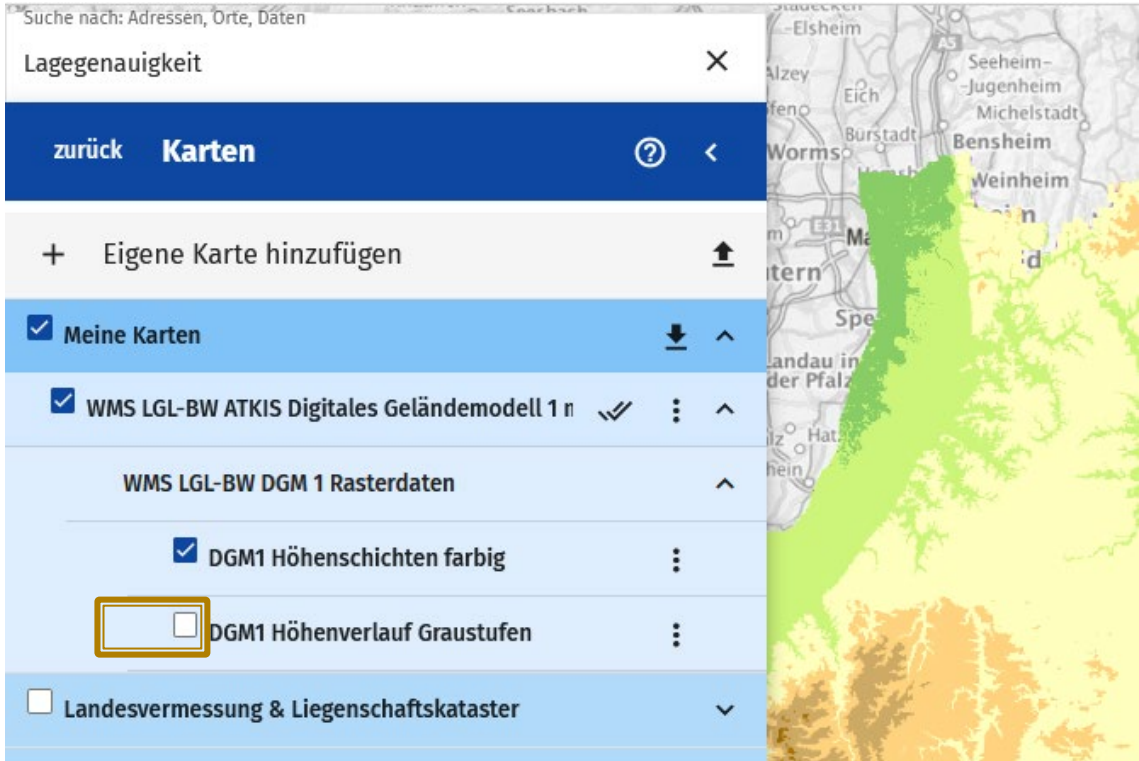

Der Dienst besteht aus 2 Layern. Es wird nur 1 Layer benötigt.

## **3.) … daher muss er noch transparent gestellt werden:** siehe Funktionen zur Karte

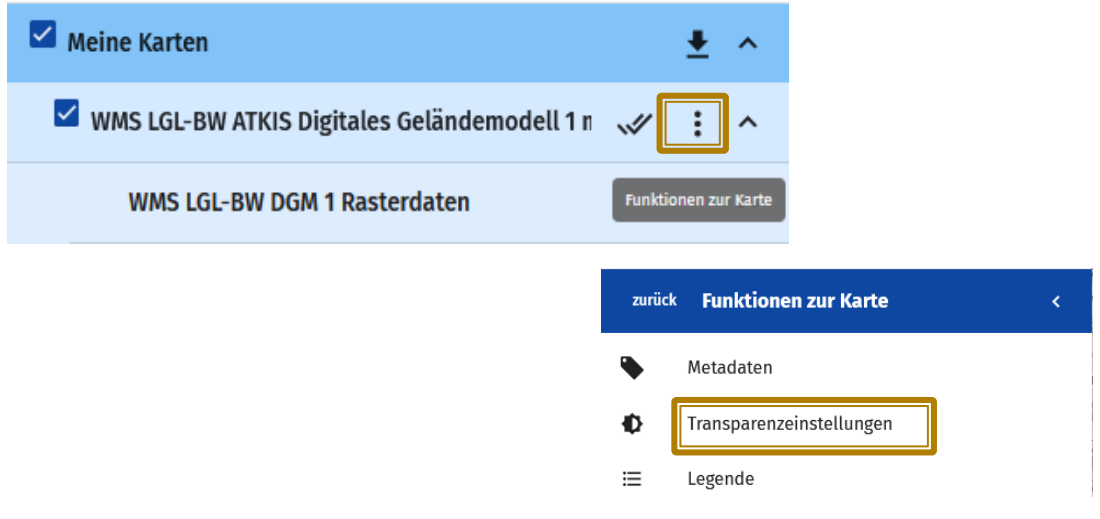

#### Transparenz auf 100% einstellen:

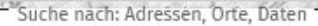

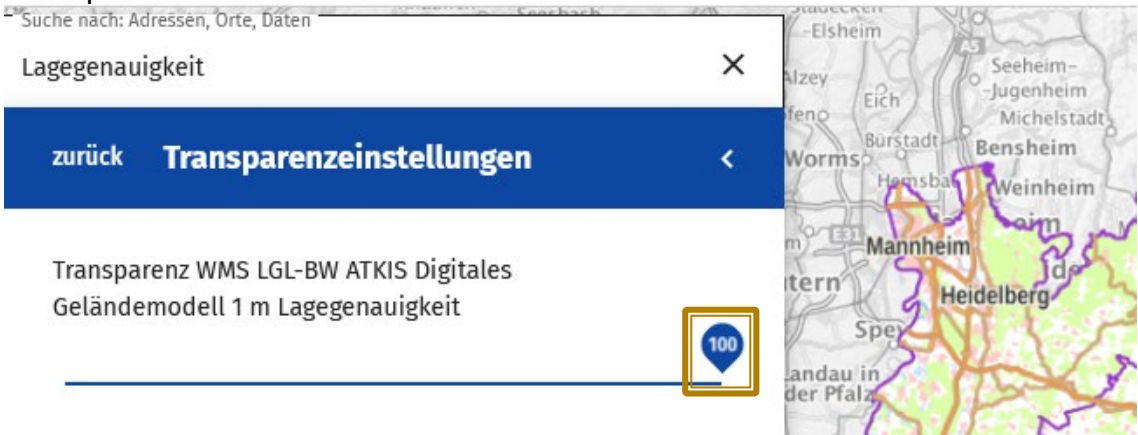

… die Darstellung verschwindet.

**4.) Nun kann in die Karte gezoomt werden** und es können Höhenwerte gemessen werden:

- Info-button klicken

- auf der Karte die Stelle bestimmen: ein Fähnchen markiert die Position

- ... und es öffnet sich ein Zusatzfenster mit der Höhenangabe in [cm]

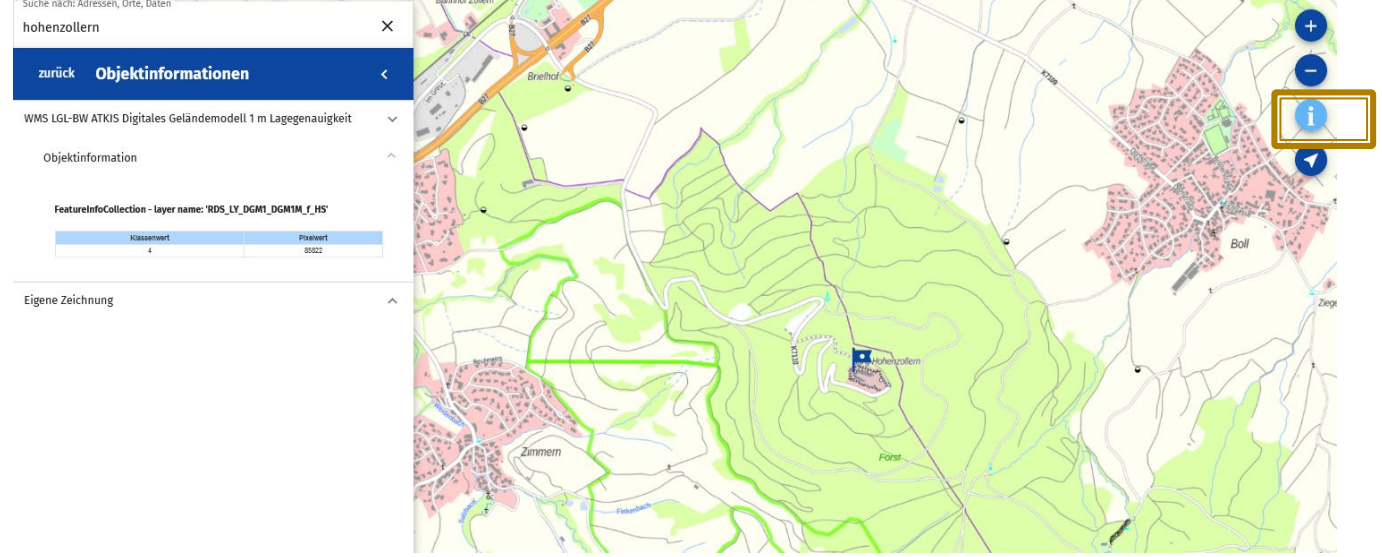

Burg Hohenzollern Innenhof 858,22 m

## Geoportal-BW

# 5.) Auswahl anderer Basemap: z.B. Katasterkarte: "Grundstücke"

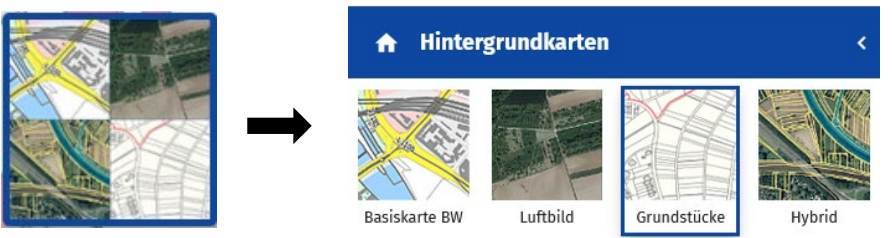

#### Höhenwert in Katasterkarte messen:

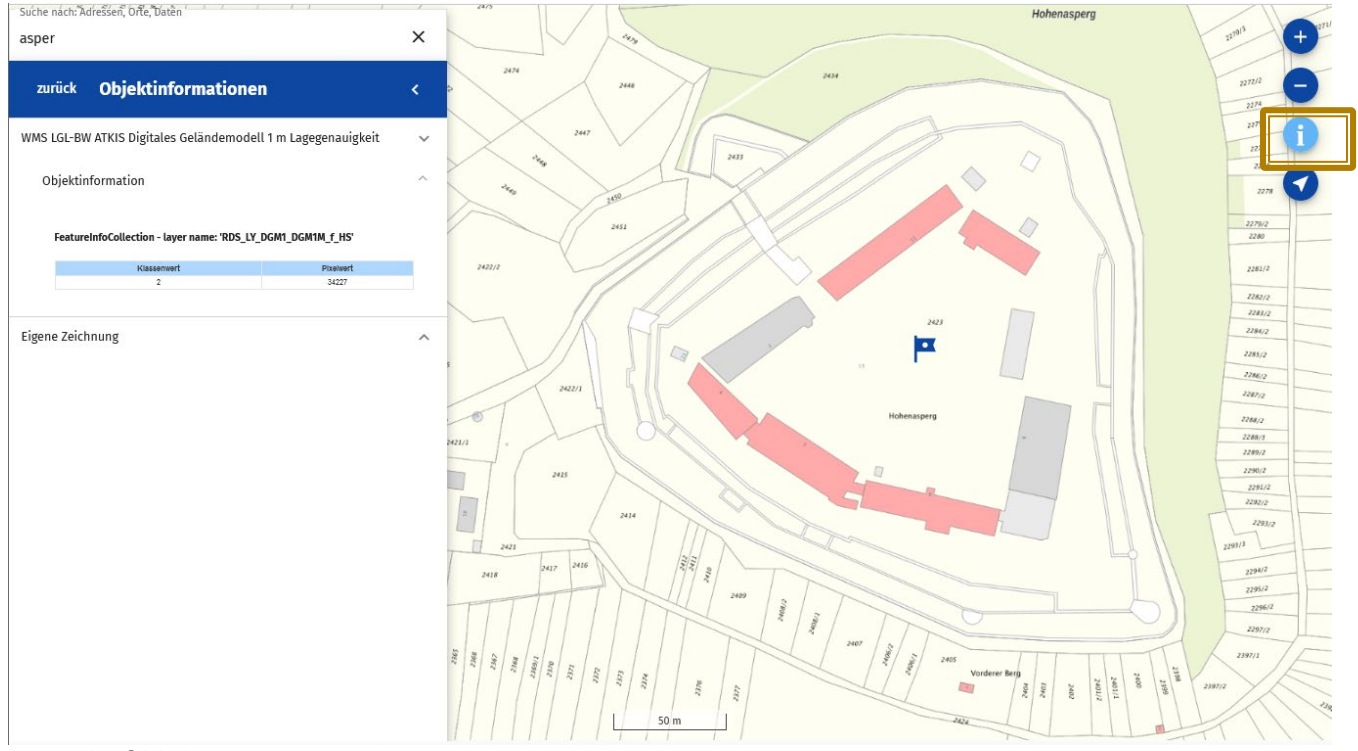

Innenhof Hohenasperg: 342,27 m

## **6.) Zublenden des Schummerungsdienstes für bessere visuelle Höhendarstellung:**

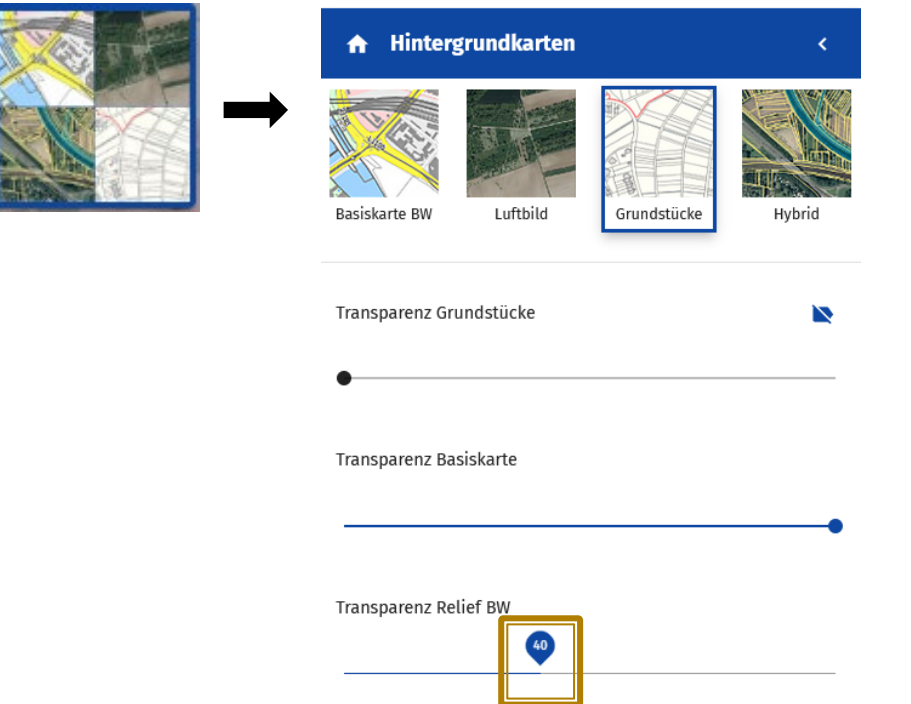

## Geoportal-BW

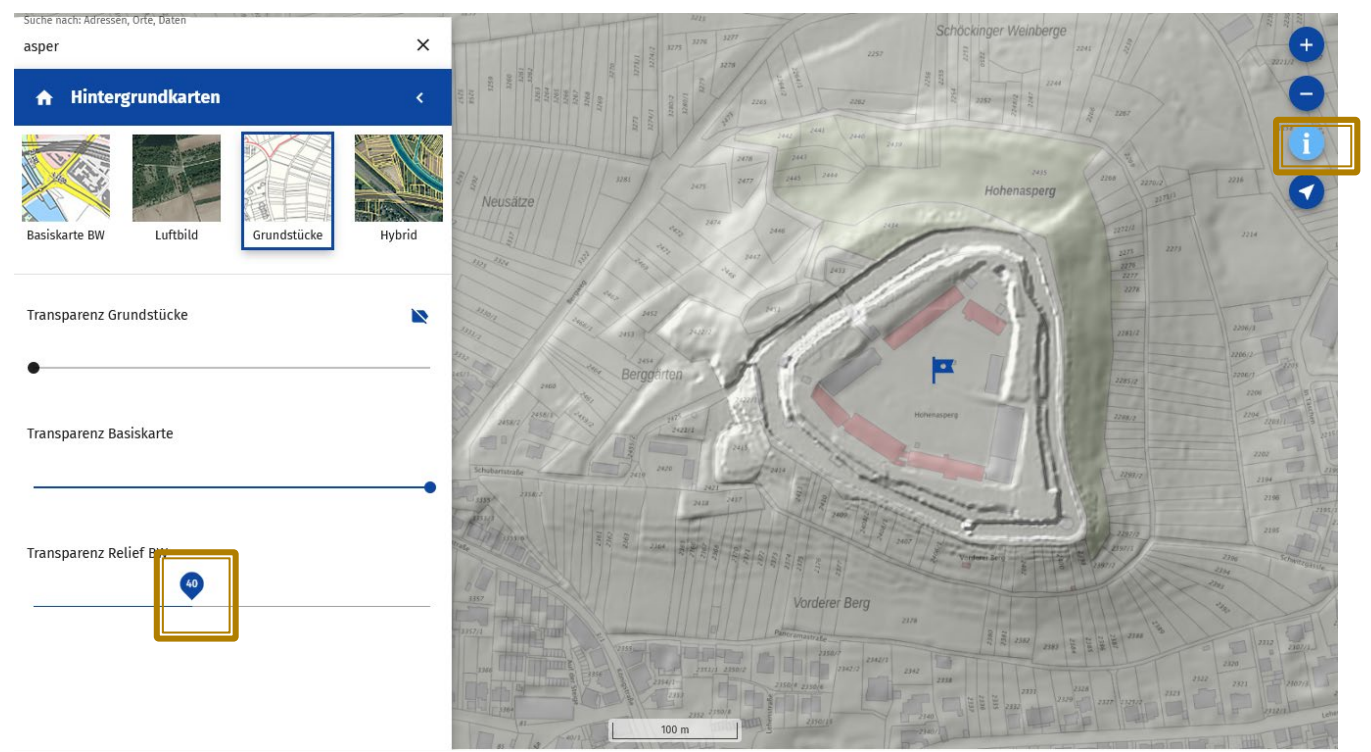

Mit Basemap "Grundstücke"

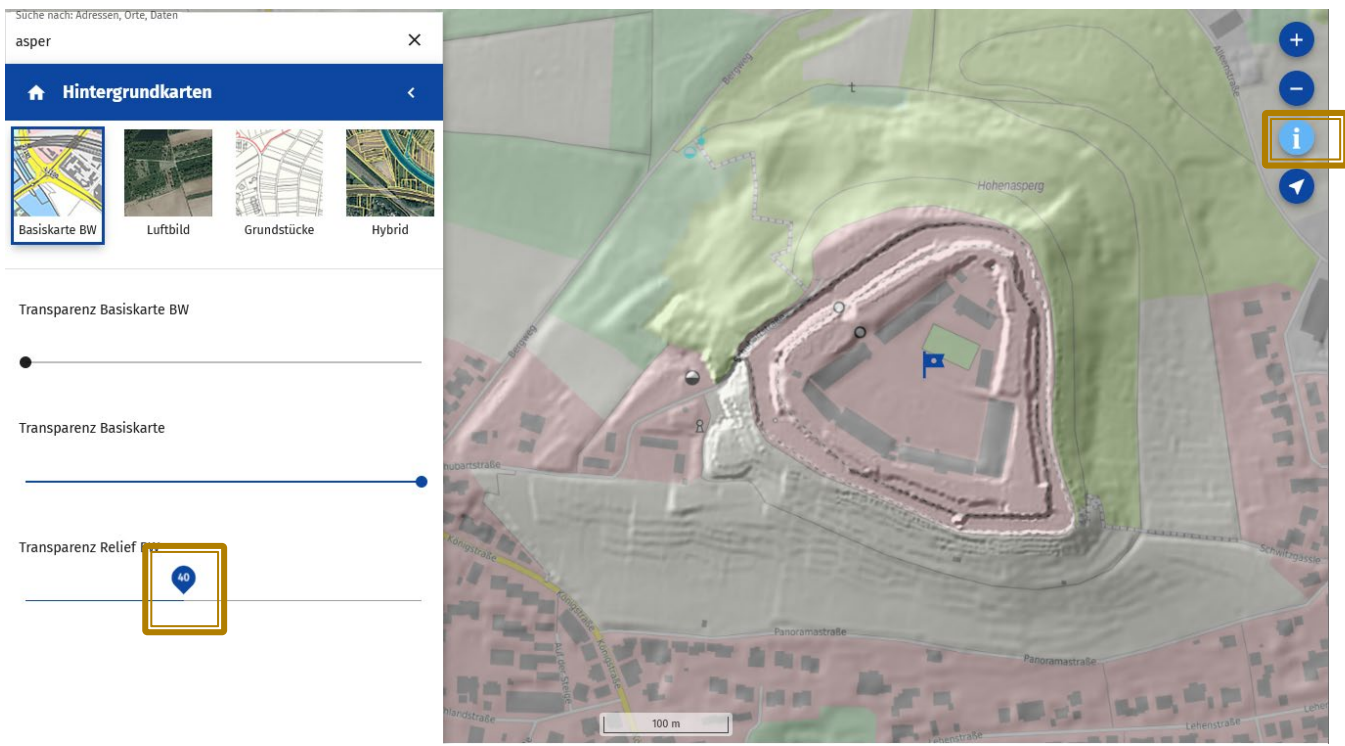

Mit Basemap "Basiskarte BW"

Transparenz "Relief BW" so einstellen, dass die Hintergrundkarte noch durchscheint: z.B. 40%

Weitere Metainformationen zum "WMS LGL ATKIS Digitales Geländemodell 1m Lagegenauigkeit":

[https://www.geoportal-bw.de/geonetwork/srv/ger/catalog.search#/metadata/32f1cab4-fbad-e553-e89f](https://www.geoportal-bw.de/geonetwork/srv/ger/catalog.search#/metadata/32f1cab4-fbad-e553-e89f-bd265b464b68)[bd265b464b68](https://www.geoportal-bw.de/geonetwork/srv/ger/catalog.search#/metadata/32f1cab4-fbad-e553-e89f-bd265b464b68)

K.Hermann, Ref.23